Гурлов Н.С. *канд. техн. наук, доцент, Ю. Н. Можегова, Ковровская государственная технологическая академия имени В. А. Дегтярева Владимирская область, г. Ковров, ул. Маяковского 19 ngurlov@gmail.com*

## **Моделирование масляного насоса для самосвала М – 585 в Autodesk Inventor**

Масляный насос является основным элементом, обеспечивающим надежную и гарантированную работу двигателя внутреннего сгорания. Он обеспечивает бесперебойную смазку всех подвижных элементов системы, подавая ее посредством постоянного давления и обеспечивая циркуляцию масла.

При качественной работе масляного насоса, прокачка смазочного материала происходит регулярно и стабильно. Давление в системе не превышает критических точек и не приближается, как к максимальной отметке, так и к минимальной. [1]

По конструктивным особенностям, устройство масляного насоса разделяют на 3 вида (рис. 1)

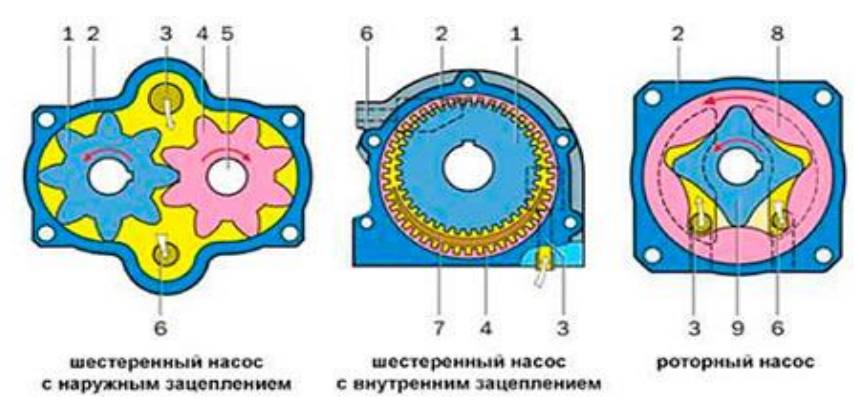

Рис. 1. Виды масляных насосов

1 – Ведущая шестерня, 2 – Корпус насоса, 3 – Всасывающий канал, 4 – Ведомая шестерня,

5 – Ось, 6 – Нагнетательный канал, 7 – Разделительный сектор, 8 – Ведомый ротор,

9 – Ведущий ротор.

Для моделирования данного механизма было использовано программное обеспечение Autodesk Inventor [2]. В процессе реализации первостепенной задачей является моделирование деталей согласно технического задания. После создания трехмерных моделей деталей насоса была создана сборочная модель [3]. Результат моделирования детали «Шестерня ведущая» и механизма «Масляный насос для самосвала М - 585» приведены на рис. 2.

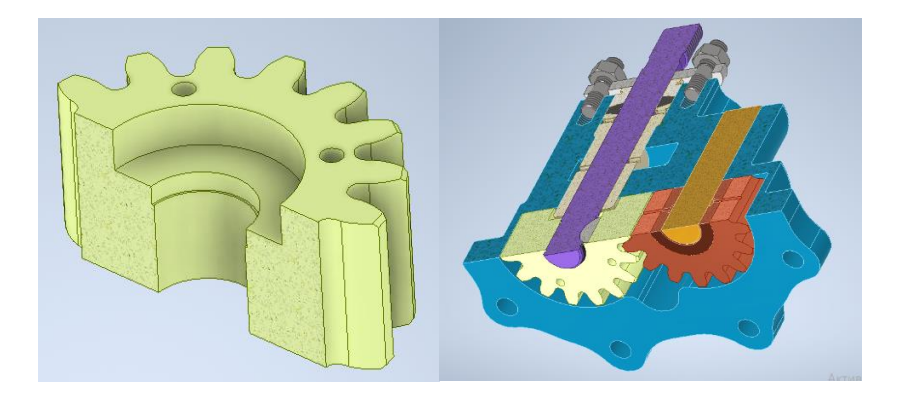

Рис. 2. Результат моделирования детали «Шестерня ведущая» и механизма «Масляный насос для самосвала М – 585»

Таким образом, моделирование насоса позволило не только получить трехмерную модель устройства, но и предоставило возможность в дальнейшем провести его прочностной анализ в САЕ-системе.

## **Литература**

1. https://www.nektonnasos.ru/article/types/shesterenchatyj/maslyanyj-nasos/, [Электронный ресурс].

2. Официальная документация по программному обеспечению Autodesk Inventor – URL: https://help.autodesk.com/view/INVNTOR/2020/RUS/?guid=GUID-A8795BBB-D723-444D-B36F-81573A6E1022, [Электронный ресурс].

3. Можегова, Ю.Н., Марихов, И.Н. Моделирование конструкции штампа для холодной обработки давлением в Autudesk Inventor// Информационные технологии и системы автоматизированного проектирования материалы Всероссийской научно-технической конференции, посвященной 25-летию каф. ПМ и САПР. ФГБОУ ВО «Ковровская государственная технологическая академия имени В.А. Дегтярева». 2018